## AsTeRICS ModelGuide

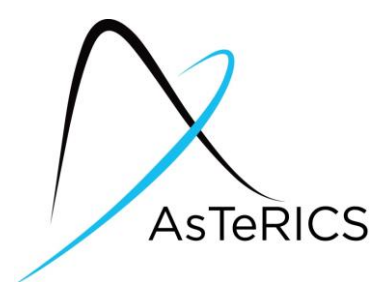

Acceleration\_headMouse\_switch\_local

## Model Characteristics:

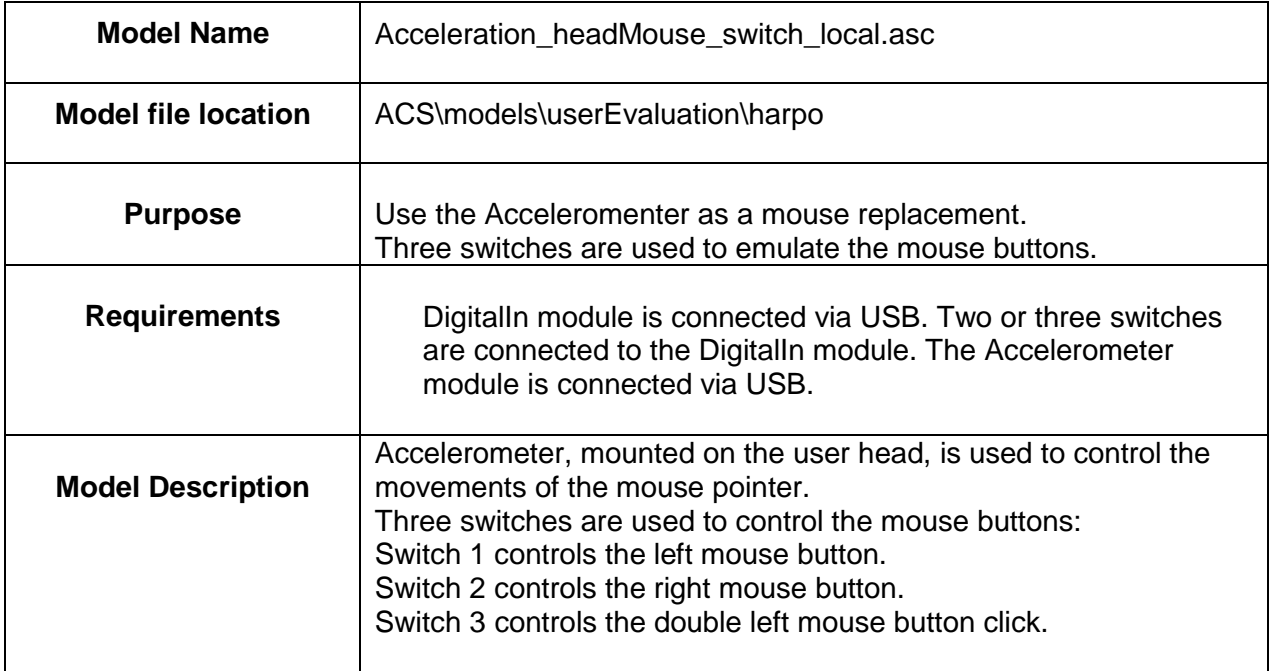

## **1 Model Setup**

- Connect the Accelerometer Module to a USB port of the computer and put it on the user head (using a band), behind the left ear, cable down (see figure 1).
- Connect the DigitalIn module to a USB port of the computer and attach 2 or 3 switches to the Digital In connectors: 1 - 3.
- Start the ARE and the ACS (the ACS can be started on the same machine or alternatively on a different computer)
- Load and start the model (refer to the AsTeRICS user manual if these steps are not clear). The graphical user interface (GUI) of the ARE will appear.
- The user should move the head to the neutral position. When both plots are nearly horizontal (see figure 2), click the Calibrate/Start button on the GUI.

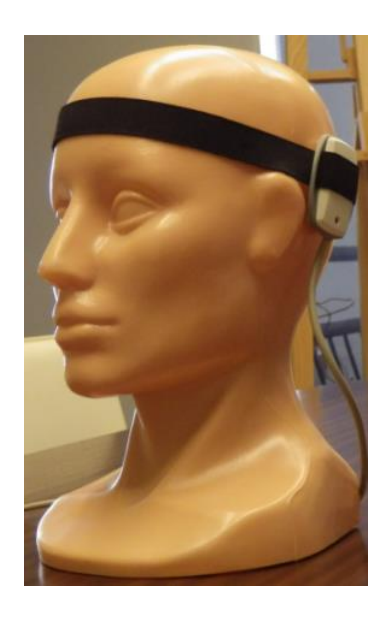

Figure 1: Mounting of the Accelerometer module on the user head.

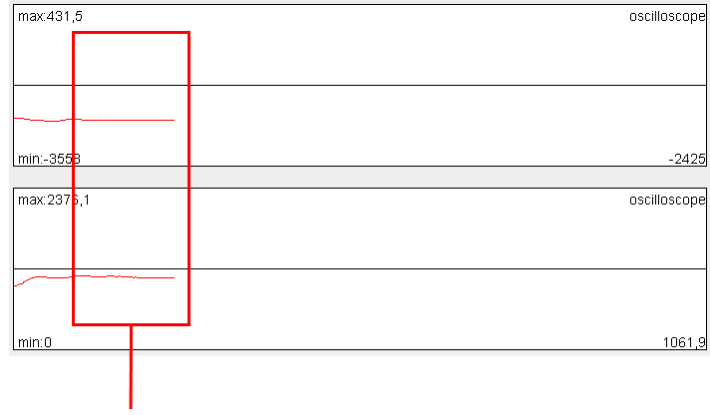

Horizontal plots

Figure 2: Example of the horizontal plots.

## **2 Model usage and GUI elements**

When the model has been started, the graphical user interface appears. The user can configure the model using five buttons:

- Calibrate/Start Starts and calibrates the mouse. This button should be chosen when the plots are nearly horizontal.
- Stop Stops the mouse.
- Change direction: horizontal<->vertical Changes the reaction of the mouse pointer. The horizontal and vertical directions will be changed.
- Change direction: left<-> right Changes the reaction of the mouse pointer. The left and right directions will be changed.
- Change direction: top<->down Changes the reaction of the mouse pointer. The up and down directions will be changed.

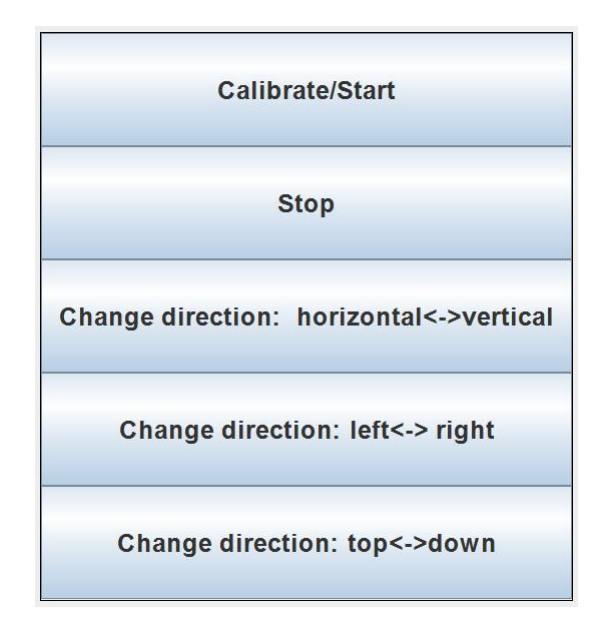

Figure 3: GUI interfaces